## **Probleemoplossing voor MACSEC op Catalyst 9000**

## **Inhoud**

Inleiding Voorwaarden Vereisten Gebruikte componenten Achtergrondinformatie Voordelen van MacSec MACsec en MTU Waar MACsec wordt gebruikt **Terminologie** Scenario 1: MACsec Switch-naar-Switch koppelt beveiliging met SAP in Pre-Shared Key (PSK) modus Topologie Scenario 2: MACsec Switch-to-Switch Link Security met MKA in vooraf gedeelde sleutel (PSK) modus Topologie Voorbeeld van opvulling Andere configuratieopties MACsec Switch-to-Switch Link-beveiliging met MKA op gebundelde/poortkanaals interface MACsec Switch-to-Switch Link Security via L2 tussenliggende switches, PSK-modus Beperkingen Operationele informatie over MACsec Bedieningssequentie MACsec-pakketten SAP-onderhandeling Key exchange MACsec op platform Productcompatibiliteitstabel Gerelateerde informatie

## **Inleiding**

Dit document beschrijft de functie MACsec, de gebruikscases en hoe u problemen kunt oplossen met de functie op Catalyst 9000 switches. Het bereik van dit document is MACsec op LAN, tussen twee switches/routers.

## **Voorwaarden**

## **Vereisten**

Er zijn geen specifieke vereisten van toepassing op dit document.

### **Gebruikte componenten**

- C9300
- C9400
- C9500

• C9600

De informatie in dit document is gebaseerd op de apparaten in een specifieke laboratoriumomgeving. Alle apparaten die in dit document worden beschreven, hadden een opgeschoonde (standaard)configuratie. Als uw netwerk live is, moet u zorgen dat u de potentiële impact van elke opdracht begrijpt.

**Opmerking**: raadpleeg de juiste configuratiehandleiding voor de opdrachten die worden gebruikt om deze functies op andere Cisco-platforms in te schakelen.

## **Achtergrondinformatie**

De duidelijke communicatie van tekstgegevens is vatbaar voor veiligheidsbedreigingen. De inbreuken van de veiligheid kunnen op om het even welke laag van het OSI model voorkomen. Enkele van de veelvoorkomende inbreuken op Layer 2 zijn snuffelen, pakketafluisteren, geknoei, injectie, MACadresspoofing, ARP-spoofing, Denial of Service (DoS)-aanvallen tegen een DHCP-server en VLANhopping.

MacSec is een L2-coderingstechnologie die wordt beschreven in de IEEE 802.1AE-standaard. MACsec beveiligt de gegevens op fysieke media en maakt het onmogelijk dat gegevens op hogere lagen worden gecompromitteerd. Hierdoor krijgt de MACsec-codering voorrang op elke andere coderingsmethode voor hogere lagen, zoals IPsec en SSL.

## **Voordelen van MacSec**

**Clientgeoriënteerde modus:** MACsec wordt gebruikt in instellingen waarin twee switches die met elkaar samenwerken als een sleutelserver of een sleutelclient kunnen wisselen voordat sleutels worden uitgewisseld. De toetsserver genereert en onderhoudt de CAK tussen de twee peers.

**Data Integrity Check:** MACsec gebruikt MKA om een Integrity Check Value (ICV) te genereren voor het frame dat op de poort aankomt. Als de gegenereerde ICV hetzelfde is als de ICV in het frame, wordt het frame geaccepteerd; anders wordt het verwijderd.

**Gegevensversleuteling:** MACsec biedt poortcodering op de interfaces van switches. Dit betekent dat de frames die uit de geconfigureerde poort worden verzonden, worden versleuteld en dat de frames die op de poort worden ontvangen, worden gedecrypteerd. MACsec biedt ook een mechanisme waar u kunt configureren of alleen versleutelde frames of alle

de frames (versleuteld en gewoon) worden op de interface geaccepteerd.

**Replay Protection:** Wanneer frames worden verzonden via het netwerk, is er een mogelijkheid dat frames uit de volgorde komen. MACsec biedt een configureerbaar venster dat een gespecificeerd aantal out-ofsequentieframes accepteert.

## **MACsec en MTU**

De MACsec-header wordt aangevuld met 32 bytes header-overhead. Overweeg een grotere systeem/interface MTU op switches in het pad om rekening te houden met de extra overhead toegevoegd door de MACsec header. Als MTU te laag is, kunt u onverwacht pakketverlies/vertraging zien voor toepassingen die hogere MTU moeten gebruiken.

**Opmerking**: als er een probleem is met betrekking tot MACSEC, zorg er dan voor dat de GBIC aan beide uiteinden wordt ondersteund volgens de [Compatibiliteitsmatrix](https://tmgmatrix.cisco.com/) .

## **Waar MACsec wordt gebruikt**

#### **Campus Use Cases**

- Host-to-switch
- Tussen locaties of gebouwen
- Tussen vloeren in een multi-tenancy

#### **Gebruikscases voor datacenters**

- Interconnect voor datacenters
- Server-naar-switch

#### **WAN-gebruikscases**

- Interconnect voor datacenters
- Campus interconnect
- hubspraak

## **Terminologie**

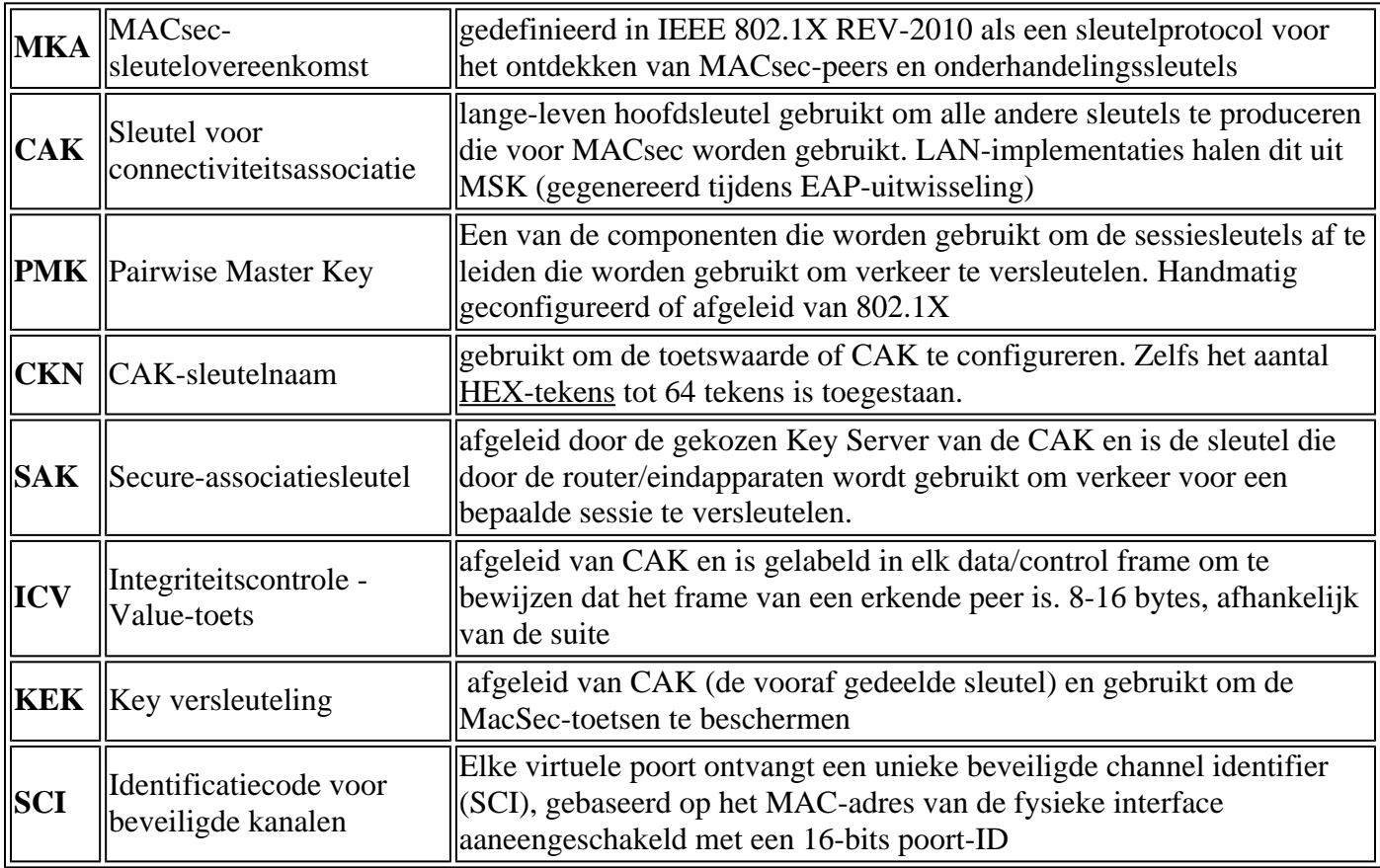

## **Scenario 1: MACsec Switch-naar-Switch koppelt beveiliging met SAP in Pre-Shared Key (PSK) modus**

**Topologie**

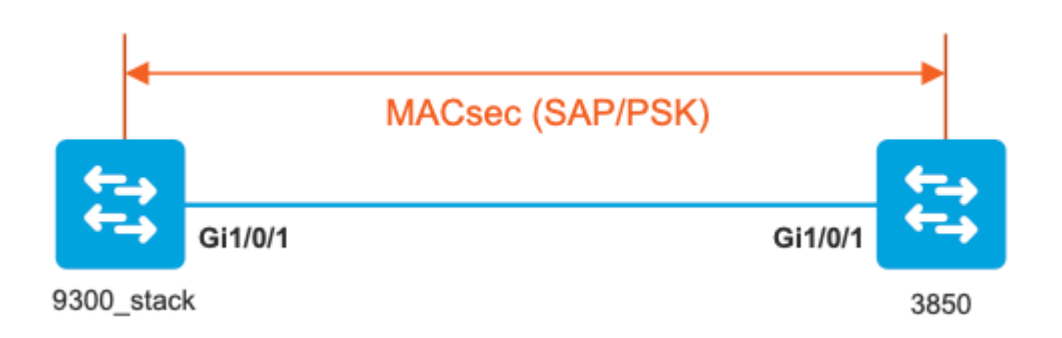

**Stap 1.** Valideren van de configuratie aan beide zijden van de link

<#root> 9300\_stack# **show run interface gig 1/0/1** interface GigabitEthernet1/0/1 description MACSEC\_manual\_3850-2-gi1/0/1 switchport access vlan 10 switchport mode trunk **cts manual no propagate sgt sap pmk** AAAAAAAAAAAAAAAAAAAAAAAAAAAAAAAAAAAAAAAAAAAAAAAAAAAAAAAAAAAAAAAA **mode-list gcm-encrypt <-- use full packet encrypt mode** 3850# **show run interface gig1/0/1** interface GigabitEthernet1/0/1 description 9300-1gi1/0/1 MACSEC manual switchport access vlan 10 switchport mode trunk **cts manual no propagate sgt sap pmk**

AAAAAAAAAAAAAAAAAAAAAAAAAAAAAAAAAAAAAAAAAAAAAAAAAAAAAAAAAAAAAAAA

**mode-list gcm-encrypt**

**NOTE:**

cts manual

**<-- Supplies local configuration for Cisco TrustSec parameters**

no propagate sgt

**<-- disable SGT tagging on a manually-configured TrustSec-capable interface,**

**if you do not need to propage the SGT tags.** 

sap pmk AAAAAAAAAAAAAAAAAAAAAAAAAAAAAAAAAAAAAAAAAAAAAAAAAAAAAAAAAAAAAAAA mode-list gcm-encrypt **<--**

Use the sap command to manually specify the Pairwise Master Key (PMK) and the Security Association Proto

**authentication and encryption modes to negotiate MACsec link encryption between two interfaces.**

**The default encryption is sap modelist gcm-encrypt null**

9300\_stack#(config-if-cts-manual)#

**sap pmk fa mode-list**

 ? gcm-encrypt GCM authentication, GCM encryption gmac GCM authentication, no encryption no-encap No encapsulation null Encapsulation present, no authentication, no encryption

**Use "gcm-encrypt" for full GCM-AES-128 encryption.**

**These protection levels are supported when you configure SAP pairwise master key (sap pmk):**

SAP is not configured $âf''$  no protection. sap mode-list gcm-encrypt gmac no-encapâ€"protection desirable but not mandatory. sap mode-list gcm-encrypt gmacâ $\varepsilon$ "confidentiality preferred and integrity required. The protection is selected by the supplicant according to supplicant preference. sap mode-list gmac â€"integrity only.

```
sap mode-list gcm-encrypt-confidentiality required.
sap mode-list gmac gcm-encrypt-integrity required and preferred, confidentiality optional.
```
**Stap 2.** Controleer de MACsec-status en de parameters/tellers zijn juist

<#root>

**### Ping issued between endpoints to demonstrate counters ###**

Host-1#

**ping 10.10.10.12 <-- sourced from Host-1 IP 10.10.10.11**

!!!!!!!!!!!!!!!!!!!!!

9300\_stack#

**sh macsec summary**

Interface

**Transmit SC Receive SC <-- Secure Channel (SC) flag is set for transmit and receive**

**GigabitEthernet1/0/1**

**1 1**

9300\_stack#

**sh macsec interface gigabitEthernet 1/0/1**

**MACsec is enabled**

 Replay protect : enabled Replay window : 0 Include SCI : yes Use ES Enable : no Use SCB Enable : no Admin Pt2Pt MAC : forceTrue(1) Pt2Pt MAC Operational : no

 **Cipher : GCM-AES-128**

 Confidentiality Offset : 0 !

**Capabilities**

ICV length : 16

 Data length change supported: yes Max. Rx SA : 16 Max. Tx SA : 16 Max. Rx SC : 8 Max. Tx SC : 8 Validate Frames : strict PN threshold notification support : Yes  **Ciphers supported : GCM-AES-128 GCM-AES-256 GCM-AES-XPN-128 GCM-AES-XPN-256** ! **Transmit Secure Channels** SCI : 682C7B9A4D010000 SC state : notInUse(2)  **Elapsed time : 03:17:50** Start time : 7w0d Current AN: 0 Previous AN: 1 Next PN: 185 SA State: notInUse(2) Confidentiality : yes SAK Unchanged : no  **SA Create time : 03:58:39 SA Start time : 7w0d** SC Statistics Auth-only Pkts : 0 Auth-only Bytes : 0  **Encrypt Pkts : 2077** Encrypt Bytes : 0 ! **SA Statistics**

```
 Auth-only Pkts : 0
Encrypt Pkts : 184
<-- packets are being encrypted and transmitted on this link
!
Port Statistics
    Egress untag pkts 0
    Egress long pkts 0
!
Receive Secure Channels
    SCI : D0C78970C3810000
    SC state : notInUse(2)
    Elapsed time : 03:17:50
    Start time : 7w0d
    Current AN: 0
    Previous AN: 1
    Next PN: 2503
    RX SA Count: 0
    SA State: notInUse(2)
    SAK Unchanged : no
SA Create time : 03:58:39
    SA Start time : 7w0d
    SC Statistics
    Notvalid pkts 0
    Invalid pkts 0
    Valid pkts 28312
    Valid bytes 0
    Late pkts 0
    Uncheck pkts 0
    Delay pkts 0
    UnusedSA pkts 0
    NousingSA pkts 0
    Decrypt bytes 0
!
    SA Statistics
       Notvalid pkts 0
       Invalid pkts 0
Valid pkts 2502
<-- number of valid packets received on this link
```
UnusedSA pkts 0

 NousingSA pkts 0 ! Port Statistics Ingress untag pkts 0 Ingress notag pkts 36 Ingress badtag pkts 0 Ingress unknownSCI pkts 0 Ingress noSCI pkts 0 Ingress overrun pkts 0 ! 9300\_stack# **sh cts interface summary** Global Dot1x feature is Disabled CTS Layer2 Interfaces --------------------- Interface Mode IFC-state dot1x-role peer-id IFC-cache Critical-Authentication ------------------------------------------------------------------------------------ Gi1/0/1 **MANUAL OPEN** unknown unknown invalid Invalid CTS Layer3 Interfaces --------------------- Interface IPv4 encap IPv6 encap IPv4 policy IPv6 policy -------------------------------------------------------------------------- ! 9300\_stack# **sh cts interface gigabitEthernet 1/0/1** Global Dot1x feature is Disabled Interface GigabitEthernet1/0/1: **CTS is enabled, mode: MANUAL** IFC state: OPEN **Interface Active for 04:10:15.723 <--- Uptime of MACsec port** Authentication Status: NOT APPLICABLE Peer identity: "unknown" Peer's advertised capabilities: "sap" Authorization Status: NOT APPLICABLE ! **SAP Status: SUCCEEDED <-- SAP is successful** Version: 2 Configured pairwise ciphers: gcm-encrypt ! **Replay protection: enabled**

```
Replay protection mode: STRICT
!
Selected cipher: gcm-encrypt
!
Propagate SGT: Disabled
Cache Info:
Expiration : N/A
Cache applied to link : NONE
!
Statistics:
   authc success: 0
   authc reject: 0
   authc failure: 0
   authc no response: 0
    authc logoff: 0
sap success: 1 <-- Negotiated once
sap fail: 0 <-- No failures
    authz success: 0
    authz fail: 0
   port auth fail: 0
    L3 IPM: disabled
```
**Stap 3.** De software van het overzicht zuivert wanneer de verbinding omhoog komt.

<#root> **### Verify CTS and SAP events ###** debug cts sap events debug cts sap packets **### Troubleshoot MKA session bring up issues ###** debug mka event debug mka errors debug mka packets

debug mka linksec-interface debug mka macsec debug macsec \*May 8 00:48:04.843: %LINK-3-UPDOWN: Interface GigabitEthernet1/0/1, changed state to down \*May 8 00:48:05.324: Macsec interface GigabitEthernet1/0/1 is UP **\*May 8 00:48:05.324: CTS SAP ev (Gi1/0/1): Session started (new). \*May 8 00:48:05.324: cts\_sap\_session\_start CTS SAP ev (Gi1/0/1) peer:0000.0000.0000 AAAAAAAAAAAAAAAAAAAAAAAAAAAAAAAAAAAAAAAAAAAAAAAAAAAAAAAAAAAAAAAA** CTS SAP ev (Gi1/0/1): Old state: [waiting to restart], event: [restart timer expired], action: **[send message #0] succeeded.** New state: [waiting to receive message #1]. **\*May 8 00:48:05.449: CTS SAP ev (Gi1/0/1): EAPOL-Key message from D0C7.8970.C381 <-- MAC of peer switch/router \*May 8 00:48:05.449: CTS SAP ev (Gi1/0/1): EAPOL-Key message #0 parsed and validated. \*May 8 00:48:05.449: CTS SAP ev (Gi1/0/1): Our MAC = 682C.7B9A.4D01 <-- MAC of local interface** peer's MAC = D0C7.8970.C381. CTS SAP ev (Gi1/0/1): Old state: [waiting to receive message #1], **event: [received message #0], action: [break tie] succeeded. New state: [determining role].** \*May 8 00:48:05.449: cts\_sap\_generate\_pmkid\_and\_sci CTS SAP ev (Gi1/0/1) auth:682c.7b9a.4d01 supp:d0c7.8 **CTS SAP ev (Gi1/0/1): Old state: [determining role], event: [change to authenticator], action: [send message #1] succeeded.**

**New state: [waiting to receive message #2].**

**\*May 8 00:48:05.457: CTS SAP ev (Gi1/0/1): EAPOL-Key message from D0C7.8970.C381.**

CTS SAP ev (Gi1/0/1): New keys derived: KCK = 700BEF1D 7A8E10F7 1243A168 883C74FB, KEK = C207177C B6091790 F3C5B4B1 D51B75B8, TK = 1B0E17CD 420D12AE 7DE06941 B679ED22,

**\*May 8 00:48:05.457: CTS SAP ev (Gi1/0/1): EAPOL-Key message #2 parsed and validated.**

**\*May 8 00:48:05.457: CTS-SAP ev: cts\_sap\_action\_program\_msg\_2: (Gi1/0/1) GCM is allowed.**

\*May 8 00:48:05.457: MACSec-IPC: sending clear\_frames\_option \*May 8 00:48:05.457: MACSec-IPC: geting switch number \*May 8 00:48:05.457: MACSec-IPC: switch number is 1 \*May 8 00:48:05.457: MACSec-IPC: clear\_frame send msg success \*May 8 00:48:05.457: MACSec-IPC: getting macsec clear frames response \*May 8 00:48:05.457: MACSec-IPC: watched boolean waken up \*May 8 00:48:05.457: MACsec-CTS: create\_sa invoked for SA creation \*May 8 00:48:05.457: MACsec-CTS: Set up TxSC and RxSC before we installTxSA and RxSA \*May 8 00:48:05.457: MACsec-CTS: create\_tx\_sc, avail=yes sci=682C7B9A \*May 8 00:48:05.457: NGWC-MACSec: create\_tx\_sc vlan invalid \*May 8 00:48:05.457: NGWC-MACSec: create\_tx\_sc client vlan=1, sci=0x682C7B9A4D010000 \*May 8 00:48:05.457: MACSec-IPC: sending create\_tx\_sc \*May 8 00:48:05.457: MACSec-IPC: geting switch number \*May 8 00:48:05.457: MACSec-IPC: switch number is 1 \*May 8 00:48:05.457: MACSec-IPC: create\_tx\_sc send msg success \*May 8 00:48:05.458: MACsec API blocking the invoking context \*May 8 00:48:05.458: MACSec-IPC: getting macsec sa\_sc response \*May 8 00:48:05.458: macsec\_blocking\_callback \*May 8 00:48:05.458: Wake up the blocking process \*May 8 00:48:05.458: MACsec-CTS: create\_rx\_sc, avail=yes sci=D0C78970 \*May 8 00:48:05.458: NGWC-MACSec: create\_rx\_sc client vlan=1, sci=0xD0C78970C3810000 \*May 8 00:48:05.458: MACSec-IPC: sending create\_rx\_sc \*May 8 00:48:05.458: MACSec-IPC: geting switch number \*May 8 00:48:05.458: MACSec-IPC: switch number is 1 \*May 8 00:48:05.458: MACSec-IPC: create\_rx\_sc send msg success \*May 8 00:48:05.458: MACsec API blocking the invoking context \*May 8 00:48:05.458: MACSec-IPC: getting macsec sa\_sc response \*May 8 00:48:05.458: macsec\_blocking\_callback \*May 8 00:48:05.458: Wake up the blocking process \*May 8 00:48:05.458: MACsec-CTS: create\_tx\_rx\_sa, txsci=682C7B9A, an=0 \*May 8 00:48:05.458: MACSec-IPC: sending install\_tx\_sa \*May 8 00:48:05.458: MACSec-IPC: geting switch number \*May 8 00:48:05.458: MACSec-IPC: switch number is 1 \*May 8 00:48:05.459: MACSec-IPC: install\_tx\_sa send msg success \*May 8 00:48:05.459: NGWC-MACSec:Sending authorized event to port SM \*May 8 00:48:05.459: MACsec API blocking the invoking context \*May 8 00:48:05.459: MACSec-IPC: getting macsec sa\_sc response \*May 8 00:48:05.459: macsec\_blocking\_callback \*May 8 00:48:05.459: Wake up the blocking process \*May 8 00:48:05.459: MACsec-CTS: create\_tx\_rx\_sa, rxsci=D0C78970, an=0 \*May 8 00:48:05.459: MACSec-IPC: sending install\_rx\_sa \*May 8 00:48:05.459: MACSec-IPC: geting switch number \*May 8 00:48:05.459: MACSec-IPC: switch number is 1 \*May 8 00:48:05.460: MACSec-IPC: install\_rx\_sa send msg success \*May 8 00:48:05.460: MACsec API blocking the invoking context \*May 8 00:48:05.460: MACSec-IPC: getting macsec sa\_sc response \*May 8 00:48:05.460: macsec\_blocking\_callback \*May 8 00:48:05.460: Wake up the blocking process CTS SAP ev (Gi1/0/1): Old state: [waiting to receive message #2], event: [received message #2], action: [program message #2] succeeded. New state: [waiting to program message #2]. CTS SAP ev (Gi1/0/1): Old state: [waiting to program message #2], event: [data path programmed], action: [send message #3] succeeded.

**New state: [waiting to receive message #4].**

```
*May 8 00:48:05.467: CTS SAP ev (Gi1/0/1): EAPOL-Key message from D0C7.8970.C381.
*May 8 00:48:05.467: CTS SAP ev (Gi1/0/1): EAPOL-Key message #4 parsed and validated.
*May 8 00:48:05.473: CTS-SAP ev: cts_sap_sync_sap_info: incr sync msg sent for Gi1/0/1
*May 8 00:48:07.324: %LINK-3-UPDOWN: Interface GigabitEthernet1/0/1, changed state to up
```
#### **Stap 4.** Beoordeel Platform level traces wanneer de link omhoog komt

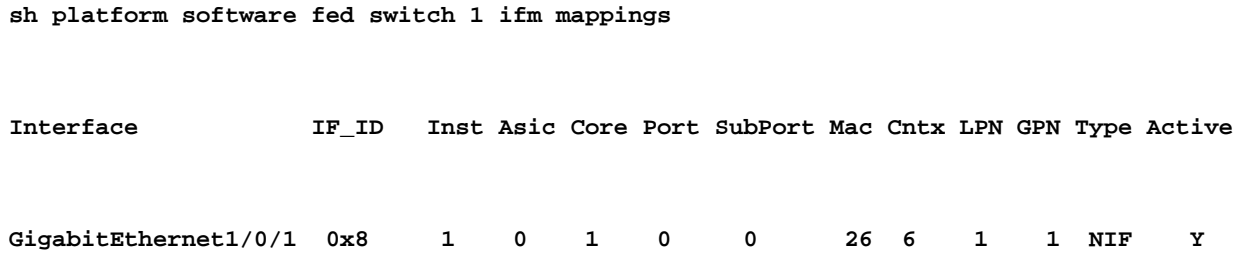

#### **Note the IF\_ID for respective intf**

- This respective IF ID shows in MACSEC FED traces seen here.

#### 9300\_stack#

<#root>

9300\_stack#

**set platform software trace fed switch 1 cts\_aci verbose**

#### 9300\_stack#

**set platform software trace fed switch 1 macsec verbose**

**<-- switch number with MACsec port**

#### 9300\_stack#

**request platform software trace rotate all**

**/// shut/no shut the MACsec interface ///**

9300\_stack#

**show platform software trace message fed switch 1**

**2019/05/08 01:08:50.688 {fed\_F0-0}{1}: [macsec] [16837]: UUID: 0, ra: 0, TID: 0 (info): FED sent macsec\_sa\_sc\_res\_msg successfully**

2019/05/08 01:08:50.688 {fed\_F0-0}{1}: [macsec] [16837]: UUID: 0, ra: 0, TID: 0 (info): FED sending macs

2019/05/08 01:08:50.688 {fed\_F0-0}{1}: [macsec] [16837]: UUID: 0, ra: 0, TID: 0 (debug): Running Instal] 2019/05/08 01:08:50.688 {fed\_F0-0}{1}: [macsec] [16837]: UUID: 0, ra: 0, TID: 0 (debug): Processing job 2019/05/08 01:08:50.688 {fed\_F0-0}{1}: [macsec] [16837]: UUID: 0, ra: 0, TID: 0 (debug): Install RxSA ca 2019/05/08 01:08:50.688 {fed\_F0-0}{1}: [macsec] [16837]: UUID: 0, ra: 0, TID: 0 (debug): Processing SPI 2019/05/08 01:08:50.688 {fed\_F0-0}{1}: [macsec] [16837]: UUID: 0, ra: 0, TID: 0 (info): MACSec install R 2019/05/08 01:08:50.688 {fed\_F0-0}{1}: [macsec] [16837]: UUID: 0, ra: 0, TID: 0 (info): Entering ins\_rx 2019/05/08 01:08:50.688 {fed\_F0-0}{1}: [12tunnel\_bcast] [16837]: UUID: 0, ra: 0, TID: 0 (ERR): port\_id (

**2019/05/08 01:08:50.687 {fed\_F0-0}{1}: [macsec] [16837]: UUID: 0, ra: 0, TID: 0 (info): FED sent macsec\_sa\_sc\_res\_msg successfully**

**2019/05/08 01:08:50.687 {fed\_F0-0}{1}: [macsec] [16837]: UUID: 0, ra: 0, TID: 0 (info): FED sending macsec\_sa\_sc\_res\_msg**

**2019/05/08 01:08:50.687 {fed\_F0-0}{1}: [macsec] [16837]: UUID: 0, ra: 0, TID: 0 (debug): if\_id = 8, cts\_port=1, is\_routed\_int=0, isolated=0**

**2019/05/08 01:08:50.686 {fed\_F0-0}{1}: [macsec] [16837]: UUID: 0, ra: 0, TID: 0 (debug): Calling Install** 

**2019/05/08 01:08:50.686 {fed\_F0-0}{1}: [macsec] [16837]: UUID: 0, ra: 0, TID: 0 (debug): sci=0x682c7b9a4** 

**2019/05/08 01:08:50.686 {fed\_F0-0}{1}: [macsec] [16837]: UUID: 0, ra: 0, TID: 0 (debug): Processing job type 4**

2019/05/08 01:08:50.686 {fed\_F0-0}{1}: [macsec] [16837]: UUID: 0, ra: 0, TID: 0 (debug): Create time of

**2019/05/08 01:08:50.686 {fed\_F0-0}{1}: [macsec] [16837]: UUID: 0, ra: 0, TID: 0 (debug): sci=0x682c7b9a4** 

**2019/05/08 01:08:50.686 {fed\_F0-0}{1}: [macsec] [16837]: UUID: 0, ra: 0, TID: 0 (debug): Install TxSA called for SC** 

**2019/05/08 01:08:50.686 {fed\_F0-0}{1}: [macsec] [16837]: UUID: 0, ra: 0, TID: 0 (debug): Processing SPI message for SA/SC req\_type: 4**

**2019/05/08 01:08:50.686 {fed\_F0-0}{1}: [macsec] [16837]: UUID: 0, ra: 0, TID: 0 (info): MACSec install TX SA Hdl: destroy message**

**2019/05/08 01:08:50.686 {fed\_F0-0}{1}: [macsec] [16837]: UUID: 0, ra: 0, TID: 0 (info): Entering ins\_tx\_sa: err 0x7f4a709243ac**

**2019/05/08 01:08:50.686 {fed\_F0-0}{1}: [macsec] [16837]: UUID: 0, ra: 0, TID: 0 (info): FED sent macsec\_sa\_sc\_res\_msg successfully**

2019/05/08 01:08:50.686 {fed\_F0-0}{1}: [macsec] [16837]: UUID: 0, ra: 0, TID: 0 (info): FED sending macs

2019/05/08 01:08:50.686 {fed\_F0-0}{1}: [macsec] [16837]: UUID: 0, ra: 0, TID: 0 (debug): Conf\_Offset in **2019/05/08 01:08:50.686 {fed\_F0-0}{1}: [macsec] [16837]: UUID: 0, ra: 0, TID: 0 (debug): Successfully installed spd entries**

**2019/05/08 01:08:50.686 {fed\_F0-0}{1}: [macsec] [16837]: UUID: 0, ra: 0, TID: 0 (debug): Secy policy handle=040187527**

**2019/05/08 01:08:50.686 {fed\_F0-0}{1}: [macsec] [16837]: UUID: 0, ra: 0, TID: 0 (debug): Install policy**

**2019/05/08 01:08:50.686 {fed\_F0-0}{1}: [macsec] [16837]: UUID: 0, ra: 0, TID: 0 (debug): Attach policy**

**2019/05/08 01:08:50.686 {fed\_F0-0}{1}: [macsec] [16837]: UUID: 0, ra: 0, TID: 0 (debug): Creating drop entry for CTS port handle [4e00004c]**

**2019/05/08 01:08:50.686 {fed\_F0-0}{1}: [macsec] [16837]: UUID: 0, ra: 0, TID: 0 (debug): if\_id = 8, cts\_port=1, is\_routed\_int=0, isolated=0**

**2019/05/08 01:08:50.686 {fed\_F0-0}{1}: [macsec] [16837]: UUID: 0, ra: 0, TID: 0 (debug): sci=0x682c7b9a** 

2019/05/08 01:08:50.686 {fed\_F0-0}{1}: [macsec] [16837]: UUID: 0, ra: 0, TID: 0 (debug): Create RxSC cal 2019/05/08 01:08:50.686 {fed\_F0-0}{1}: [macsec] [16837]: UUID: 0, ra: 0, TID: 0 (debug): Processing SPI 2019/05/08 01:08:50.686 {fed\_F0-0}{1}: [macsec] [16837]: UUID: 0, ra: 0, TID: 0 (info): MACSec create R) 2019/05/08 01:08:50.686 {fed\_F0-0}{1}: [macsec] [16837]: UUID: 0, ra: 0, TID: 0 (info): Entering cre\_rx 2019/05/08 01:08:50.685 {fed\_F0-0}{1}: [macsec] [16837]: UUID: 0, ra: 0, TID: 0 (info): FED sent macsec\_ 2019/05/08 01:08:50.685 {fed\_F0-0}{1}: [macsec] [16837]: UUID: 0, ra: 0, TID: 0 (info): FED sending macs 2019/05/08 01:08:50.685 {fed\_F0-0}{1}: [macsec] [16837]: UUID: 0, ra: 0, TID: 0 (debug): txSC setting xp **2019/05/08 01:08:50.685 {fed\_F0-0}{1}: [macsec] [16837]: UUID: 0, ra: 0, TID: 0 (debug): Conf\_Offset in** 

**2019/05/08 01:08:50.685 {fed\_F0-0}{1}: [macsec] [16837]: UUID: 0, ra: 0, TID: 0 (debug): if\_id = 8, cts\_port=1, is\_routed\_int=0, isolated=0**

2019/05/08 01:08:50.685 {fed\_F0-0}{1}: [macsec] [16837]: UUID: 0, ra: 0, TID: 0 (debug): secy created su

**2019/05/08 01:08:50.685 {fed\_F0-0}{1}: [macsec] [16837]: UUID: 0, ra: 0, TID: 0 (debug): if\_id = 8, cts\_port=1, is\_routed\_int=0, isolated=0**

**2019/05/08 01:08:50.685 {fed\_F0-0}{1}: [macsec] [16837]: UUID: 0, ra: 0, TID: 0 (debug): if\_id = 8, cts\_port=1, is\_routed\_int=0, isolated=0**

 $2019/05/08$   $01:08:50.685$  {fed  $F0-0$ }{1}: [macsec] [16837]: UUID: 0, ra: 0, TID: 0 (debug): is remote is 0

**2019/05/08 01:08:50.685 {fed\_F0-0}{1}: [macsec] [16837]: UUID: 0, ra: 0, TID: 0 (debug): Create TxSC called for SCI: 7506510581566865408 if\_id: 0x8 lpn: 1**

2019/05/08 01:08:50.685 {fed\_F0-0}{1}: [macsec] [16837]: UUID: 0, ra: 0, TID: 0 (debug): Processing SPI 2019/05/08 01:08:50.685 {fed\_F0-0}{1}: [macsec] [16837]: UUID: 0, ra: 0, TID: 0 (info): MACSec create T) 2019/05/08 01:08:50.685 {fed\_F0-0}{1}: [macsec] [16837]: UUID: 0, ra: 0, TID: 0 (info): Entering cre\_tx 2019/05/08 01:08:50.685 {fed\_F0-0}{1}: [macsec] [16837]: UUID: 0, ra: 0, TID: 0 (info): FED sent clear\_1 2019/05/08 01:08:50.685 {fed\_F0-0}{1}: [macsec] [16837]: UUID: 0, ra: 0, TID: 0 (info): FED sending macs 2019/05/08 01:08:50.685 {fed\_F0-0}{1}: [macsec] [16837]: UUID: 0, ra: 0, TID: 0 (debug): Processing job type 3 2019/05/08 01:08:50.685 {fed\_F0-0}{1}: [macsec] [16837]: UUID: 0, ra: 0, TID: 0 (debug): Processing SPI 2019/05/08 01:08:50.685 {fed\_F0-0}{1}: [macsec] [16837]: UUID: 0, ra: 0, TID: 0 (info): MACSec clear\_fra 2019/05/08 01:08:50.685 {fed\_F0-0}{1}: [macsec] [16837]: UUID: 0, ra: 0, TID: 0 (info): Entering clear\_1 2019/05/08 01:08:50.527 {fed\_F0-0}{1}: [pm\_xcvr] [17885]: UUID: 0, ra: 0, TID: 0 (note): XCVR POST:XCVR 2019/05/08 01:08:50.525 {fed\_F0-0}{1}: [xcvr] [17885]: UUID: 0, ra: 0, TID: 0 (note): ntfy\_lnk\_status: N 2019/05/08 01:08:48.142 {fed\_F0-0}{1}: [pm\_xcvr] [16837]: UUID: 0, ra: 0, TID: 0 (note): Enable XCVR for

2019/05/08 01:08:48.142 {fed\_F0-0}{1}: [pm\_tdl] [16837]: UUID: 0, ra: 0, TID: 0 (note): Received PM port

**Stap 5.** Controleer de status van de MACsec-interface in de hardware

<#root> 9300\_stack# **sh platform pm interface-numbers** interface iif-id gid slot unit slun HWIDB-Ptr status status2 state snmp-if-index **---------------------------------------------------------------------------------------------------- Gi1/0/1 8 1 1 1 1 0x7F2C90D7C600 0x10040 0x20001B 0x4 8** 9300\_stack# **sh pl software fed switch 1 ifm if-id 8 <-- iif-id 8 maps to gig1/0/1** Interface IF\_ID : 0x0000000000000008 **Interface Name : GigabitEthernet1/0/1** Interface Block Pointer : 0x7f4a6c66b1b8 Interface Block State : READY **Interface State : Enabled** Interface Status : ADD, UPD Interface Ref-Cnt : 8 Interface Type : ETHER

Port Type : SWITCH PORT **Port Location : LOCAL** Slot : 1 Unit : 0 Slot Unit : 1 SNMP IF Index : 8 GPN : 1 EC Channel : 0 EC Index : 0 **Port Handle : 0x4e00004c** LISP v4 Mobility : false LISP v6 Mobility : false QoS Trust Type : 3 ! Port Information Handle ............ [0x4e00004c] Type .............. [Layer2] Identifier ........ [0x8] Slot .............. [1] Unit .............. [1] Port Physical Subblock Affinity .......... [local] Asic Instance ..... [1 (A:0,C:1)] AsicPort .......... [0] AsicSubPort ....... [0] MacNum ........... [26] ContextId ......... [6] LPN ............... [1] GPN ............... [1] Speed ............. [1GB] type .............. [NIF] **PORT\_LE ........... [0x7f4a6c676bc8] <--- port\_LE** L3IF\_LE ........... [0x0] DI ................ [0x7f4a6c67d718] SubIf count ....... [0] Port L2 Subblock Enabled ............. [Yes] Allow dot1q ......... [Yes] Allow native ........ [Yes] Default VLAN ........ [1] Allow priority tag ... [Yes] Allow unknown unicast [Yes] Allow unknown multicast[Yes] Allow unknown broadcast[Yes] Allow unknown multicast[Enabled] Allow unknown unicast [Enabled] Protected ............ [No] IPv4 ARP snoop ....... [No] IPv6 ARP snoop ....... [No]

Jumbo MTU ............ [1500] Learning Mode ........ [1] Vepa .................... [Disabled] Port QoS Subblock Trust Type .................... [0x2] Default Value ................. [0] Ingress Table Map ............. [0x0] Egress Table Map .............. [0x0] Queue Map ....................... [0x0] Port Netflow Subblock Port Policy Subblock List of Ingress Policies attached to an interface List of Egress Policies attached to an interface **Port CTS Subblock** Disable SGACL .................... [0x0] Trust ............................ [0x0] Propagate ........................ [0x0] %Port SGT .......................... [-1717360783] **Physical Port Macsec Subblock <-- This block is not present when MACSEC is not enabled Macsec Enable .... [Yes] Macsec port handle.... [0x4e00004c] <-- Same as PORT\_LE Macsec Virtual port handles.... ..........[0x11000005]** Macsec Rx start index.... [0] Macsec Rx end index.... [6] Macsec Tx start index.... [0] Macsec Tx end index.... [6] Ref Count : 8 (feature Ref Counts + 1) IFM Feature Ref Counts FID : 102 (AAL\_FEATURE\_SRTP), Ref Count : 1 FID : 59 (AAL\_FEATURE\_NETFLOW\_ACL), Ref Count : 1 FID : 95 (AAL\_FEATURE\_L2\_MULTICAST\_IGMP), Ref Count : 1 FID : 119 (AAL\_FEATURE\_PV\_HASH), Ref Count : 1 FID : 17 (AAL\_FEATURE\_PBB), Ref Count : 1 FID : 83 (AAL FEATURE L2 MATM), Ref Count : 1 FID : 30 (AAL\_FEATURE\_URPF\_ACL), Ref Count : 1 IFM Feature Sub block information FID : 102 (AAL\_FEATURE\_SRTP), Private Data : 0x7f4a6c9a0838 FID : 59 (AAL\_FEATURE\_NETFLOW\_ACL), Private Data : 0x7f4a6c9a00f8 FID : 17 (AAL\_FEATURE\_PBB), Private Data : 0x7f4a6c9986b8 FID : 30 (AAL\_FEATURE\_URPF\_ACL), Private Data : 0x7f4a6c9981c8

```
9300_stack#
sh pl hard fed switch 1 fwd-asic abstraction print-resource-handle 0x7f4a6c676bc8 1 <-- port_LE handle
Handle:0x7f4a6c676bc8 Res-Type:ASIC_RSC_PORT_LE Res-Switch-Num:0 Asic-Num:1 Feature-ID:AL_FID_IFM Lkp-ft
priv_ri/priv_si Handle: (nil)Hardware Indices/Handles: index1:0x0 mtu_index/l3u_ri_index1:0x2 sm handle
Detailed Resource Information (ASIC# 1)
**snip**
LEAD_PORT_ALLOW_CTS value 0 Pass
LEAD_PORT_ALLOW_NON_CTS value 0 Pass
LEAD_PORT_CTS_ENABLED value 1 Pass <-- Flag = 1 (CTS enabled)
LEAD_PORT_MACSEC_ENCRYPTED value 1 Pass <-- Flag = 1 (MACsec encrypt enabled)
LEAD_PORT_PHY_MAC_SEC_SUB_PORT_ENABLED value 0 Pass
LEAD_PORT_SGT_ALLOWED value 0 Pass
LEAD_PORT_EGRESS_MAC_SEC_ENABLE_WITH_SCI value 1 Pass <-- Flag = 1 (MACsec with SCI enabled)
LEAD_PORT_EGRESS_MAC_SEC_ENABLE_WITHOUT_SCI value 0 Pass
LEAD_PORT_EGRESS_MAC_SEC_SUB_PORT value 0 Pass
LEAD_PORT_EGRESS_MACSEC_ENCRYPTED value 0 Pass
**snip**
```
## **Scenario 2: MACsec Switch-to-Switch Link Security met MKA in vooraf gedeelde sleutel (PSK) modus**

**Topologie**

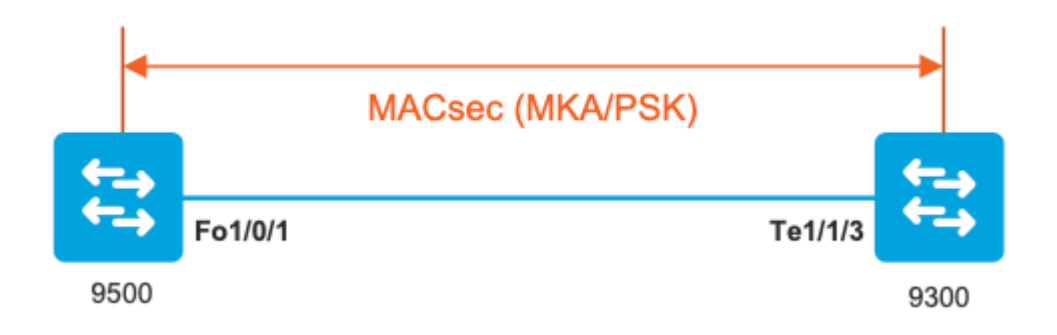

**Stap 1.** Valideren van de configuratie aan beide zijden van de link

<#root> C9500# **sh run | sec key chain** key chain KEY macsec key 01 cryptographic-algorithm aes-256-cmac key-string 7 101C0B1A0343475954532E2E767B3233214105150555030A0004500B514B175F5B05515153005E0E5E505C525

 **lifetime local 00:00:00 Aug 21 2019 infinite <-- use NTP to sync the time for key chains**

**mka policy MKA**

key-server priority 200 macsec-cipher-suite gcm-aes-256 confidentiality-offset 0

#### C9500#

**sh run interface fo1/0/1**

interface fo1/0/1

**macsec network-link**

**mka policy MKA**

**mka pre-shared-key key-chain KEY**

C9300#

**sh run interface te1/1/3**

interface te1/1/3

**macsec network-link**

**mka policy MKA**

**mka pre-shared-key key-chain KEY**

**Stap 2.** Validate MACsec is ingeschakeld en alle parameters/tellers zijn correct

<#root>

**### This example shows the output from one side, verify on both ends of MACSEC tunnel ###**

#### C9500#

**sh macsec summary**

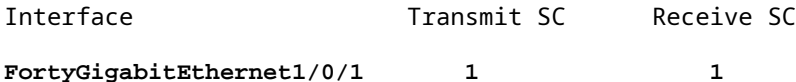

C9500#

**sh macsec interface fortyGigabitEthernet 1/0/1**

**MACsec is enabled**

Replay protect : enabled Replay window : 0 Include SCI : yes Use ES Enable : no Use SCB Enable : no Admin Pt2Pt MAC : forceTrue(1) Pt2Pt MAC Operational : no

**Cipher : GCM-AES-256**

Confidentiality Offset : 0

**Capabilities**

ICV length : 16 Data length change supported: yes Max. Rx SA : 16 Max. Tx SA : 16 Max. Rx SC : 8 Max. Tx SC : 8 Validate Frames : strict PN threshold notification support : Yes

**Ciphers supported : GCM-AES-128**

**GCM-AES-256**

**GCM-AES-XPN-128**

**GCM-AES-XPN-256**

**Transmit Secure Channels**

SCI : 0CD0F8DCDC010008 SC state : notInUse(2)

**Elapsed time : 00:24:38**

Start time : 7w0d Current AN: 0 Previous AN: - Next PN: 2514 SA State: notInUse(2) Confidentiality : yes SAK Unchanged : yes **SA Create time : 1d01h SA Start time : 7w0d**

**SC Statistics**

Auth-only Pkts : 0 Auth-only Bytes : 0

**Encrypt Pkts : 3156 <-- should increment with Tx traffic**

Encrypt Bytes : 0

**SA Statistics**

Auth-only Pkts : 0

**Encrypt Pkts : 402 <-- should increment with Tx traffic**

**Port Statistics**

Egress untag pkts 0 Egress long pkts 0

**Receive Secure Channels**

SCI : A0F8490EA91F0026 SC state : notInUse(2)

**Elapsed time : 00:24:38**

Start time : 7w0d Current AN: 0 Previous AN: - Next PN: 94 RX SA Count: 0 SA State: notInUse(2) SAK Unchanged : yes SA Create time : 1d01h SA Start time : 7w0d

Notvalid pkts 0 Invalid pkts 0 Valid pkts 0 Valid bytes 0 Late pkts 0 Uncheck pkts 0 Delay pkts 0 UnusedSA pkts 0 NousingSA pkts 0 Decrypt bytes 0 **SA Statistics** Notvalid pkts 0 Invalid pkts 0 **Valid pkts 93** UnusedSA pkts 0 NousingSA pkts 0 ! **Port Statistics** Ingress untag pkts 0 **Ingress notag pkts 748** Ingress badtag pkts 0 Ingress unknownSCI pkts 0 Ingress noSCI pkts 0 Ingress overrun pkts 0 C9500# **sh mka sessions interface fortyGigabitEthernet 1/0/1** Summary of All Currently Active MKA Sessions on Interface FortyGigabitEthernet1/0/1...

==================================================================================================== Interface Local-TxSCI **Policy-Name** Inherited Key-Server Port-ID Peer-RxSCI MACsec-Peers Status CKN ==================================================================================================== **Fo1/0/1 0cd0.f8dc.dc01/0008**

**MKA**

NO YES

0cd0.f8dc.dc01

**<--**

**MAC of local interface**

a0f8.490e.a91f

**<--**

**MAC of remote neighbor**

#### 8

**<-- indicates IIF\_ID of respective local port (here IF\_ID is 8 for local port fo1/0/1)**

#### C9500#

**sh platform pm interface-numbers | in iif|1/0/1**

interface

#### **iif-id**

 gid slot unit slun HWIDB-Ptr status status2 state snmp-if-index **Fo1/0/1**

**8**

1 1 1 1 0x7EFF3F442778 0x10040 0x20001B 0x4 8

#### C9500#

**sh mka sessions interface fortyGigabitEthernet 1/0/1 detail**

MKA Detailed Status for MKA Session =================================== Status: SECURED - Secured MKA Session with MACsec **Local Tx-SCI............. 0cd0.f8dc.dc01/0008**

**Interface MAC Address.... 0cd0.f8dc.dc01**

**MKA Port Identifier...... 8**

**Interface Name........... FortyGigabitEthernet1/0/1** Audit Session ID......... CAK Name (CKN)........... 01 Member Identifier (MI)... DFDC62E026E0712F0F096392 **Message Number (MN)...... 536 <-- should increment as message numbers increment** EAP Role................. NA Key Server............... YES **MKA Cipher Suite......... AES-256-CMAC** Latest SAK Status........ Rx & Tx Latest SAK AN............ 0 Latest SAK KI (KN)....... DFDC62E026E0712F0F09639200000001 (1) Old SAK Status........... FIRST-SAK Old SAK AN............... 0 Old SAK KI (KN).......... FIRST-SAK (0) SAK Transmit Wait Time... 0s (Not waiting for any peers to respond) SAK Retire Time.......... 0s (No Old SAK to retire) SAK Rekey Time........... 0s (SAK Rekey interval not applicable) MKA Policy Name.......... MKA Key Server Priority...... 200 Delay Protection......... NO Delay Protection Timer.......... 0s (Not enabled) Confidentiality Offset... 0 Algorithm Agility........ 80C201 SAK Rekey On Live Peer Loss........ NO Send Secure Announcement.. DISABLED SAK Cipher Suite......... 0080C20001000002 (GCM-AES-256) MACsec Capability........ 3 (MACsec Integrity, Confidentiality, & Offset) MACsec Desired........... YES **# of MACsec Capable Live Peers............ 1 <-- Peers capable of MACsec # of MACsec Capable Live Peers Responded.. 1 <-- Peers that responded to MACsec negotiation Live Peers List:** MI MN Rx-SCI (Peer) KS RxSA Priority Installed ------------------------------------------------------------------------------ **ACF0BD8ECCA391A197F4DF6B 537 a0f8.490e.a91f/0026 200 YES <-- One live peer**

!

**Potential Peers List:**

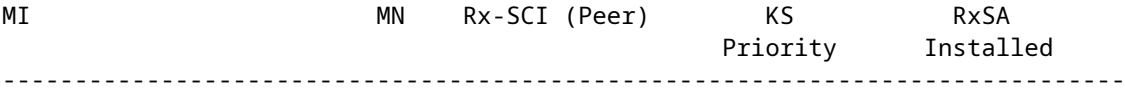

**Check the MKA policy and ensure that it is applied to expected interface**

#### C9500#

**sh mka policy MKA**

MKA Policy defaults : Send-Secure-Announcements: DISABLED ! MKA Policy Summary... ! Codes : CO - Confidentiality Offset, ICVIND - Include ICV-Indicator, SAKR OLPL - SAK-Rekey On-Live-Peer-Loss, DP - Delay Protect, KS Prio - Key Server Priority

#### **Policy**

KS DP CO SAKR ICVIND Cipher Interfaces

#### **Name**

Prio CLPL Suite(s) Applied =============================================================================== **MKA**

200 FALSE 0 FALSE TRUE

**GCM-AES-256**

**Fo1/0/1 <-- Applied to Fo1/0/1**

**### Ensure that PDU counters are incrementing at Tx/Rx at both sides. This is useful to determine the direction of issues at transport. ###**

#### C9500#

**sh mka statistics | sec PDU**

MKPDU Statistics

**MKPDUs Validated & Rx...... 2342 <-- should increment**

"Distributed SAK"..... 0 "Distributed CAK"..... 0

**MKPDUs Transmitted......... 4552 <-- should increment**

**### MKA Error Counters ###**

#### C9500#

**show mka statistics**

\*\* snip\*\*\*

**MKA Error Counter Totals**

========================

#### **Session Failures**

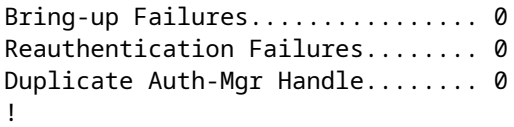

**SAK Failures**

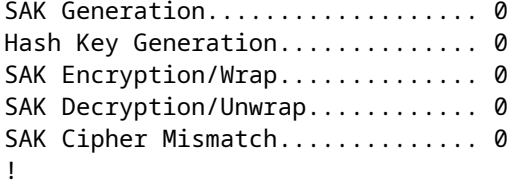

#### **CA Failures**

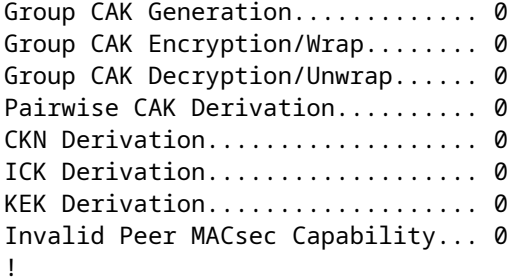

#### **MACsec Failures**

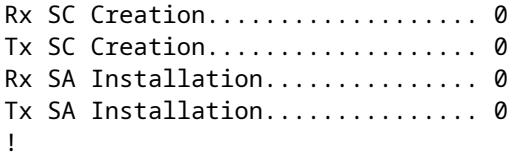

#### **MKPDU Failures**

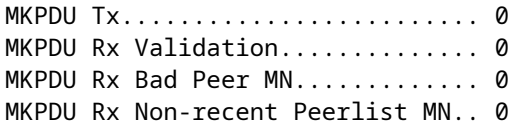

#### **Stap 3 tot en met stap 5**

Volg dezelfde instructies als vermeld in scenario 1

**Waarschuwing**: **voor interoperabiliteitsdoeleinden**. Houd er rekening mee dat sommige platforms wel opvulling en sommige platforms niet doen, dus dit kan leiden tot belangrijke problemen waar de mka sessie in "Init" staat. U kunt dit verifiëren met "**mka sessies tonen**"

## **Voorbeeld van opvulling**

Deze use case toont een Catalyst 9500 en een Nexus 7k in NX-OS 8.2(2) maar kan ook gebeuren met Catalyst-apparaten zoals C3560CX.

(Het probleem wordt gedocumenteerd met Cisco bug-ID [CSCvs](https://bst.cloudapps.cisco.com/bugsearch/bug/CSCvs92023)92023).

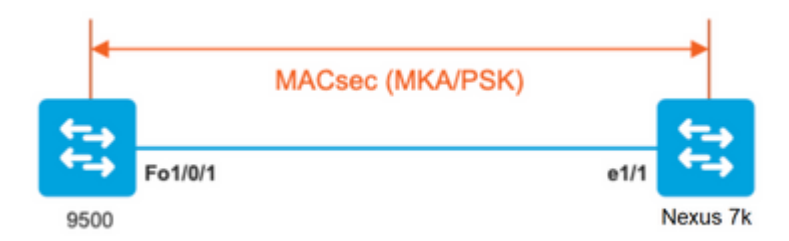

- Als u de configuratie volgt die in scenario 2 wordt voorgesteld, zal MKA niet de tunnel vestigen toe te schrijven aan een zeer belangrijke wanverhouding.
- U moet de sleutel handmatig invullen met 0's aan de 9500 kant omdat dit apparaat geen opvulling.

#### **Catalyst 9500**

```
<#root>
```

```
conf t
   key chain macsec1 macsec
      key
```
**0100000000000000000000000000000000000000000000000000000000000000 --> device does not do padding automatically**

```
 key-string 12345678901234567890123456789012
       end
```
#### **Nexus 7k**

<#root>

conf t

```
key 01 --> Device does automatic padding.
       key-octet-string 12345678901234567890123456789012
            end
```
## **Andere configuratieopties**

key chain macsec1 macsec

**MACsec Switch-to-Switch Link-beveiliging met MKA op gebundelde/poortkanaals interface** 

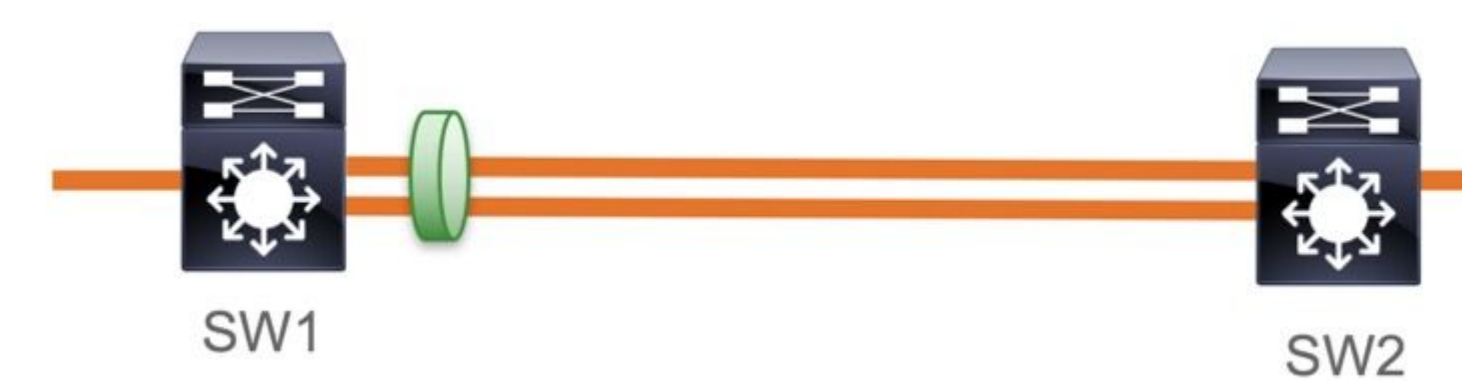

- L3- en L2-poortkanalen (LACP, PAgP en Mode ON)
- Encryptietypen (AES-128 en AES-256 (AES-256 is van toepassing voor Advantage-licentie)
- Key Exchange MKA alleen PSK

#### Ondersteunde platforms:

- Catalyst 9200 (alleen AES-128)
- Catalyst 9300
- Catalyst 9400
- Catalyst 9500 en Catalyst 9500H switch
- Catalyst 9600

#### **Configuratie Switch naar Switch EtherChannel**

De sleutelketen en de MKA beleidsconfiguratie blijven hetzelfde zoals eerder getoond in MKA configuratie sectie.

#### <#root>

**interface <> <-- This is the physical member link. MACsec encrypts on the individual links**

 **macsec network-link**

```
mka policy <policy-name>
    mka pre-shared-key key-chain <key-chain name> 
    macsec replay-protection window-size frame number
```
 **mode active <-- Adding physical member to the port-channel**

#### **MACsec Switch-to-Switch Link Security via L2 tussenliggende switches, PSK-modus**

Deze paragraaf behandelt een aantal van die ondersteunde WAN MACsec-scenario's waarbij Cat9K versleutelde pakketten transparant moet doorgeven.

Er zijn gevallen waarin routers niet direct zijn aangesloten maar ze hebben L2 tussenpakketten, en de L2 switches moeten de versleutelde switches omzeilen zonder enige bewerking van de versleuteling.

#### **Catalyst 9000 switches voorwaartse transparante pakketten met Clear Tag vanaf 16.10(1)**

- Pass through wordt ondersteund voor MKA/SAP
- Ondersteund op L2 access, trunk of Ethernet kanalen
- Standaard ondersteund (geen configuratie-CLI's om in/uit te schakelen)
- **Zorg ervoor dat routers EAPOL-frames zonder standaard (0x88E) verzenden**

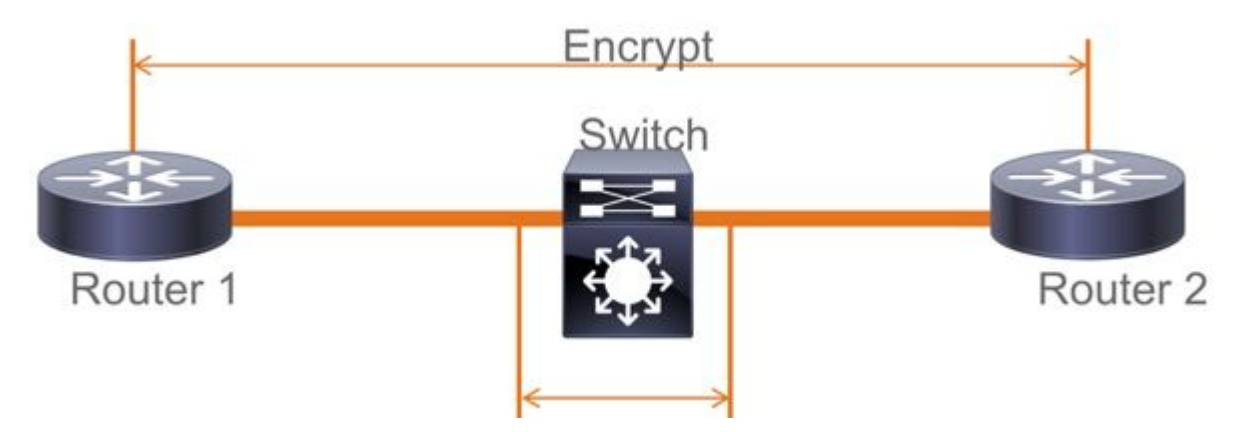

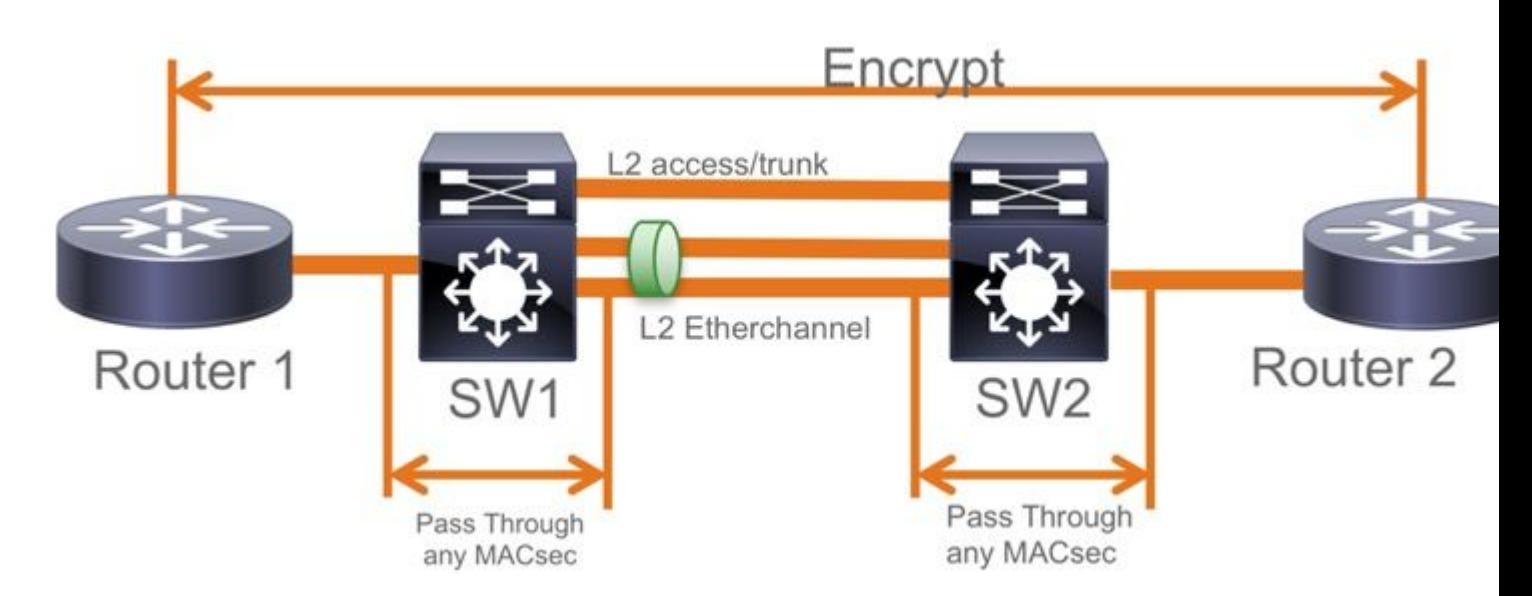

## **EoMPLS/VPLS-topologie**

Ondersteunde platforms Cat 9300/9400,9500/9500H als "**PE**" of "**P**" apparaten

- VPLS
- EoMPLS
- Standaard ondersteund (geen configuratie-CLI's om in/uit te schakelen)
- Start 16.10(1)

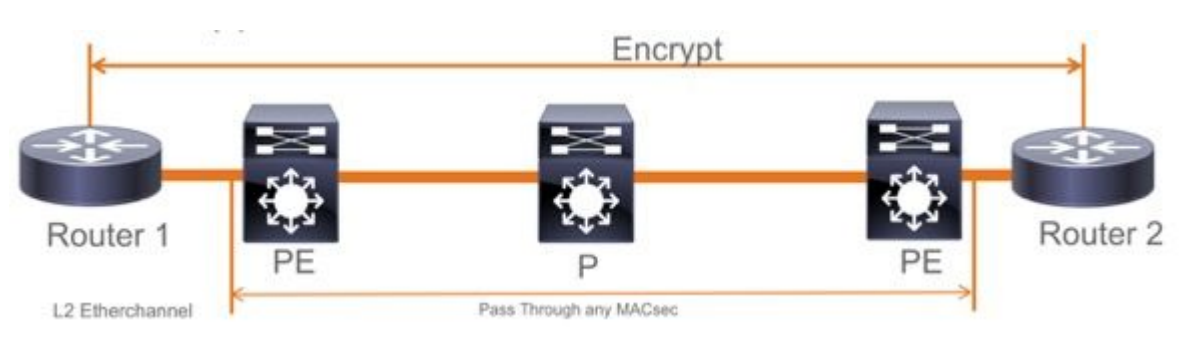

## **Beperkingen**

Dubbele codering wordt niet ondersteund. End-to-end MACsec met Clear tag vereist dat de Hop by Hop switches niet op de L2 direct verbonden links inschakelen

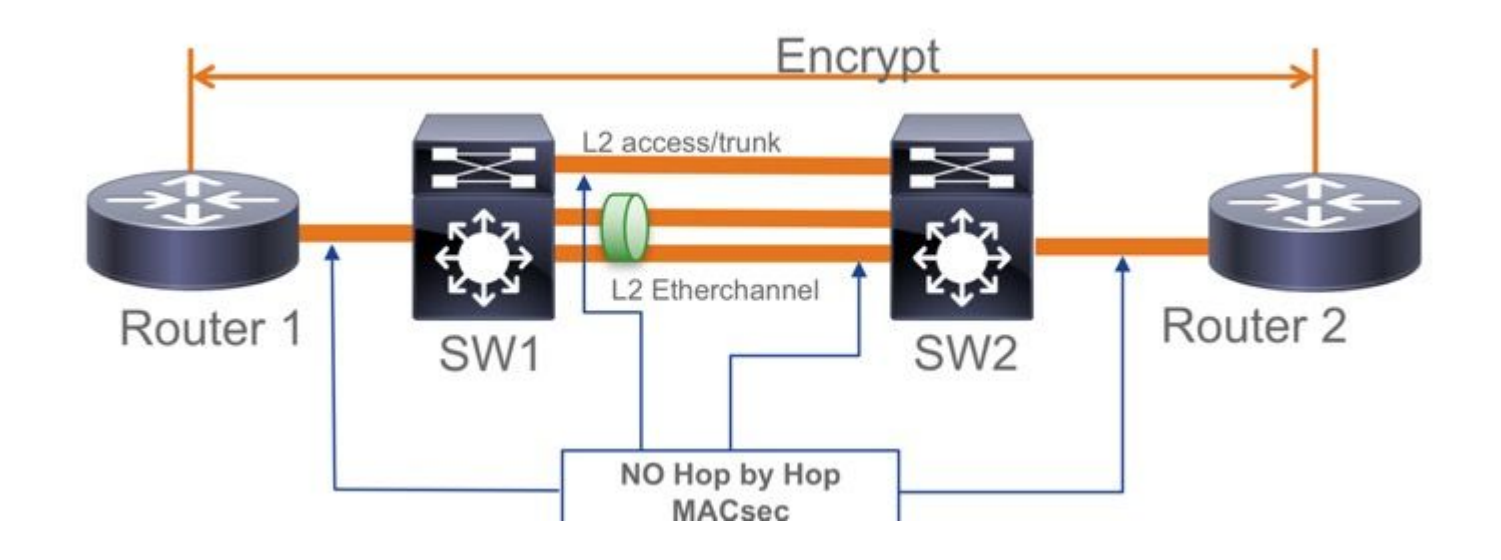

- ClearTag + EoMPLS met tussenliggende Layer 2-switches, MACsec kan niet inschakelen op CE-PElink
- ClearTag + L3VPN met tussenliggende switches niet ondersteund

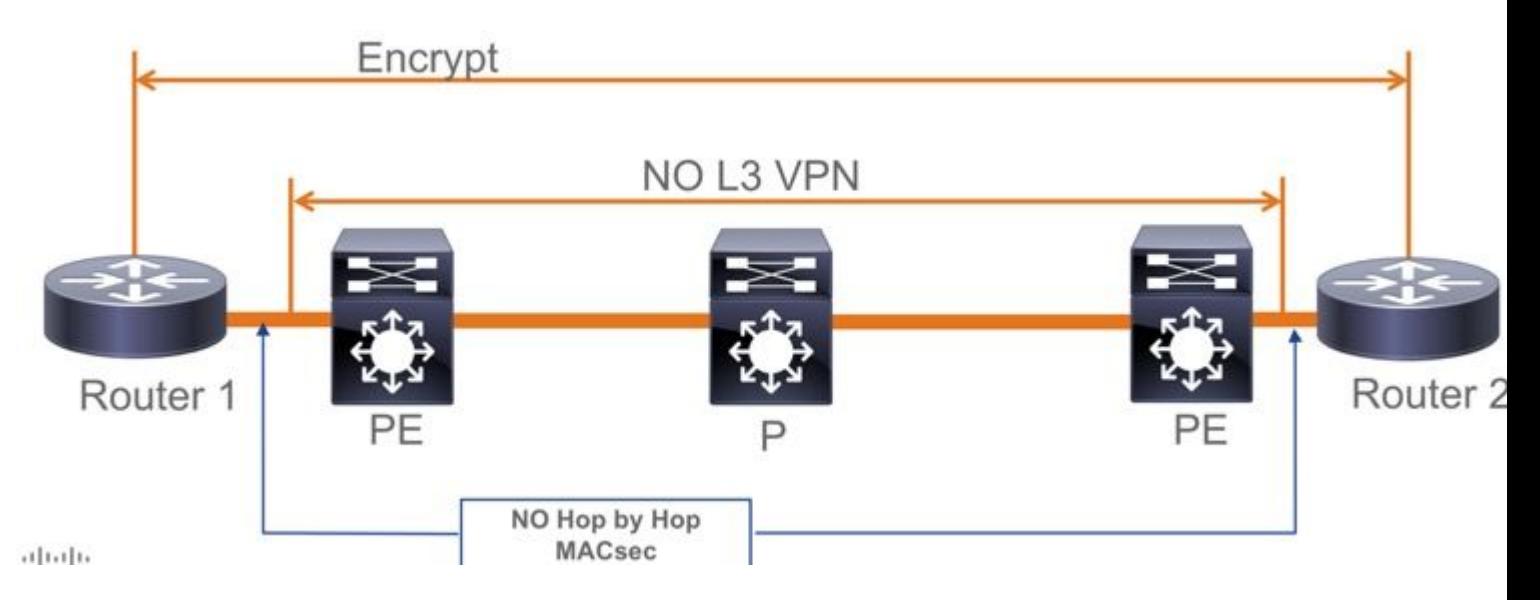

- Er is geen ondersteuning voor "Moeten beveiligen" in PSK-modus, "Moeten beveiligen" is de standaardmodus
- Moet Beveiligd beleid niet alleen EAPoL versleutelen om de MACsec-instellingen te onderhandelen

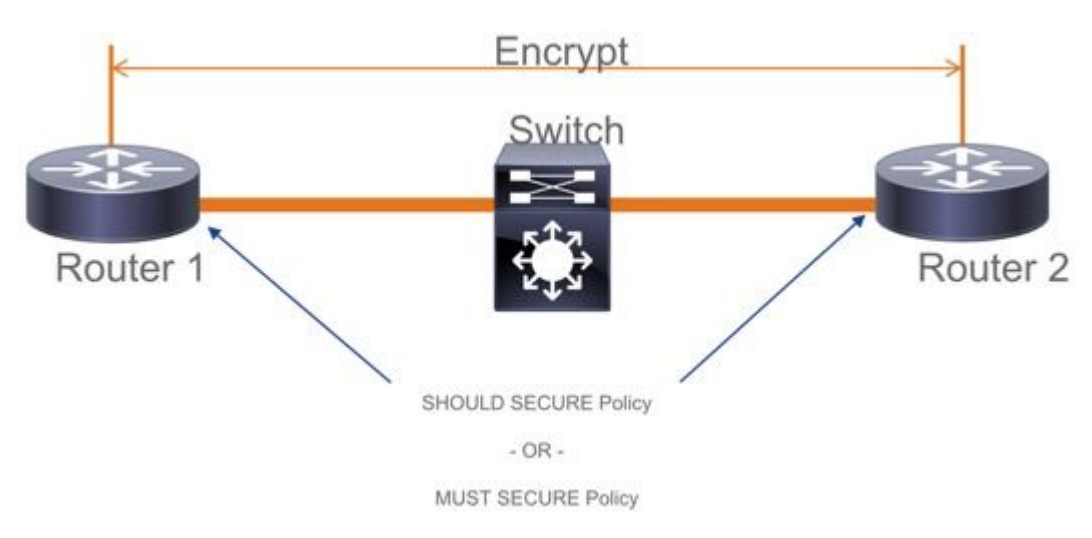

## **Operationele informatie over MACsec**

## **Bedieningssequentie**

- Wanneer de link en beide eindapparaten omhoog komen, ruilen ze MKA frames (**ethertype =** 1. **0x888E**, hetzelfde als EAPOL met pakkettype als MKA). Het is een multipoint-to-multipoint onderhandelingsprotocol. De CAK-sleutelwaarde (normaal statisch preshared), toetsnaam (CKN) moet overeenkomen en ICV moet geldig zijn voor peers die moeten worden ontdekt en geaccepteerd.
- 2. Het apparaat met de laagste Key Server-prioriteit (standaard = 0) wordt geselecteerd als de Key Server. De Key-server genereert de SAK en verspreidt via MKA-berichten. In geval van tijd hoogste waarde van SCI (Secure Channel Identifier) wint.
- 3. Vervolgens worden alle door MacSec beveiligde frames versleuteld met de SAK (symmetrische cryptografie). Er zijn aparte TX en RX beveiligde kanalen gemaakt. Maar dezelfde Key SAK wordt gebruikt voor zowel versleutelen als ontsleutelen.
- 4. Wanneer een nieuw apparaat wordt gedetecteerd in een multi-access LAN (via EAPOL-MKA-

berichten) genereert de sleutelserver een nieuwe sleutel die door alle apparaten moet worden gebruikt. De nieuwe sleutel wordt in gebruik genomen nadat deze door alle apparaten is bevestigd (zie paragraaf 9.17.2 van de IEEE Std 802.1X-2010).

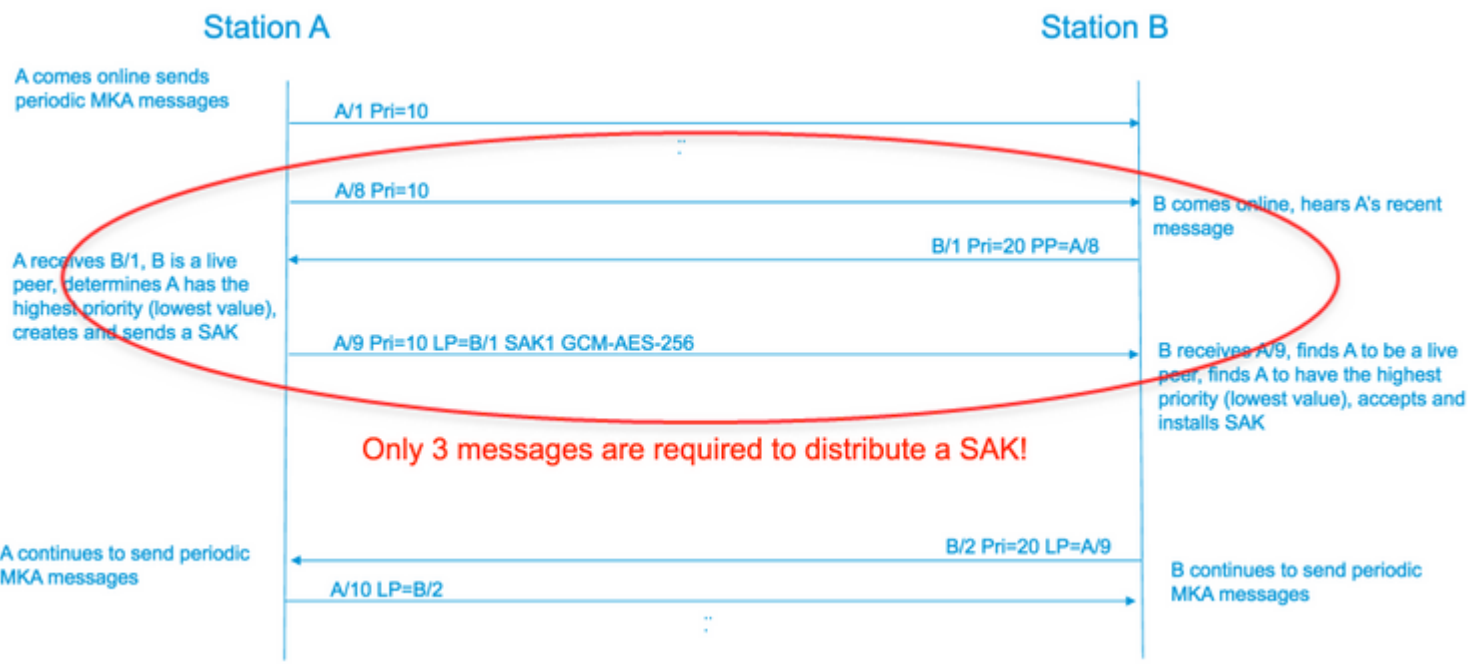

## **MACsec-pakketten**

#### **Bedieningskader (EAPOL-MKA)**

- EAPOL-bestemming MAC = 01:80:C2:00:00:03 voor multicast van de pakketten naar meerdere bestemmingen
- EAPOL-ethertype  $= 0x888E$

#### **L2 payload in het formaat van het controleframe**

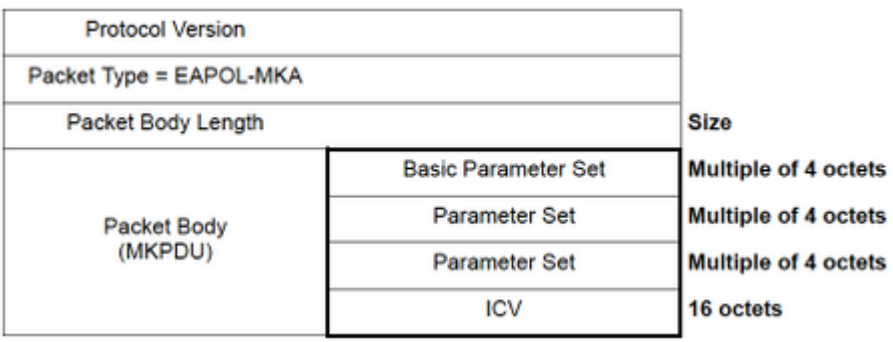

#### **Gegevenskader**

MACSec voegt twee extra tags toe aan gegevenskaders met een maximale overhead van **32 bytes** (min. 16 bytes).

- **SecTag** = 8 tot 16 bytes (8 bytes SCI is optioneel)
- **ICV** = 8 tot 16 bytes op basis van het algoritmepak (AES128/256)

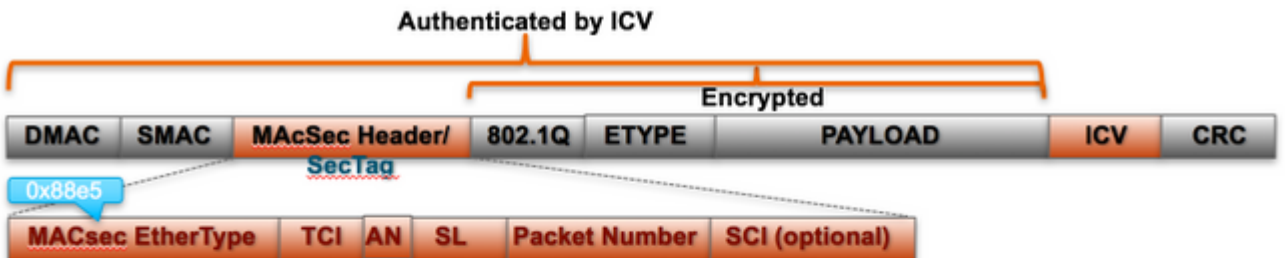

**MACsec Tag Format** 

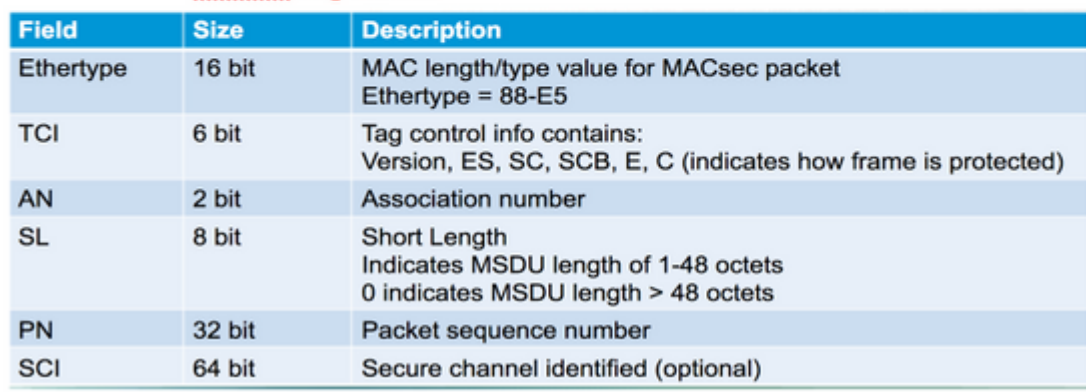

## **SAP-onderhandeling**

# **SAP Negotiation**

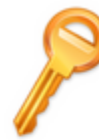

## Pair-wise Master Key (PMK) (Manually configured or derived through

802.1X authentication)

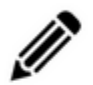

## PMK is never sent on the link

**Role determination: Lowest MAC =** Authenticator (Manual Mode), RADIUS server tells who is who (802.1X Mode)

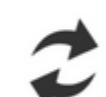

**Authenticator and Supplicant derive** keys and exchange with each other

**PMKID(16)** = HMAC-SHA1-128(PMK, "PMK Name" || AA || SA) AA: Authenticator Address, SA: Supplicant Address

PTK ← PRF-X(PMK, "Pairwise key expansion", Min (AA,SA) || Max (AA, SA) || Min (ANonce, SNonce) || Max(ANonce, SNonce))

**ANonce & SNonce = Random values gen by Authenticator & Supplicant** resnectively

Pairwise Transient Key PTK

Key Confirmation Key (KCK) Key Encryption Key (KEK)

Message Integrity check (16) Encryption Alg (16)

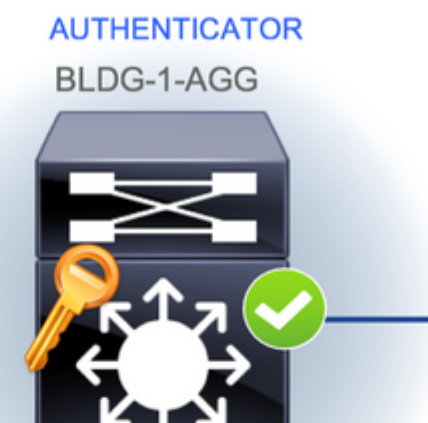

**EAPoL-**

**EAPoL** 

**EAPoL-Key** 

**EAPoL-Key (St** 

EAPoL-Key (

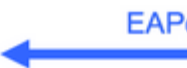

**Temporal Key (TK) Data Encryption** 

## **Key exchange**

# **MACsec Key Derivation Schemes**

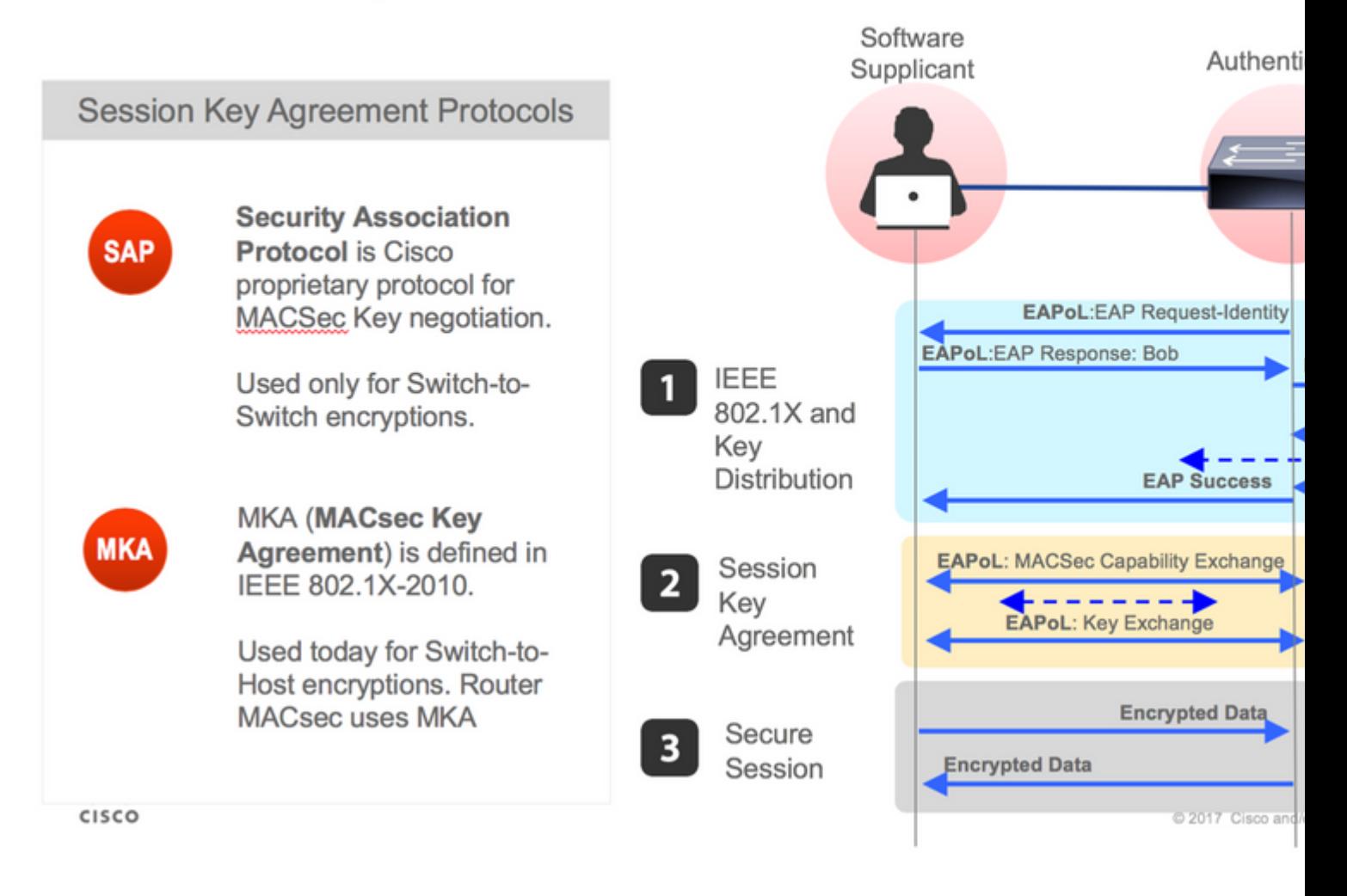

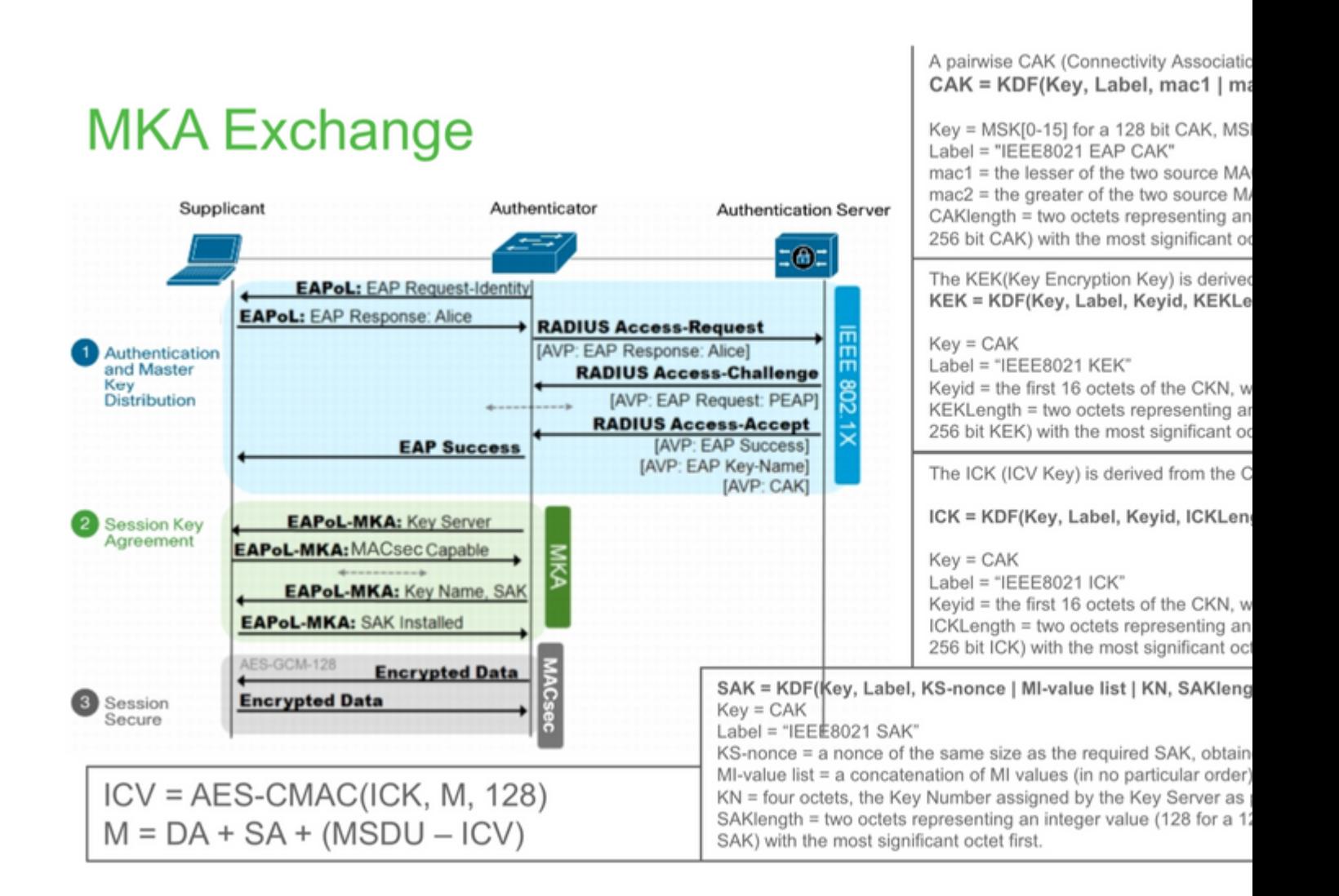

# **MKA Exchange**

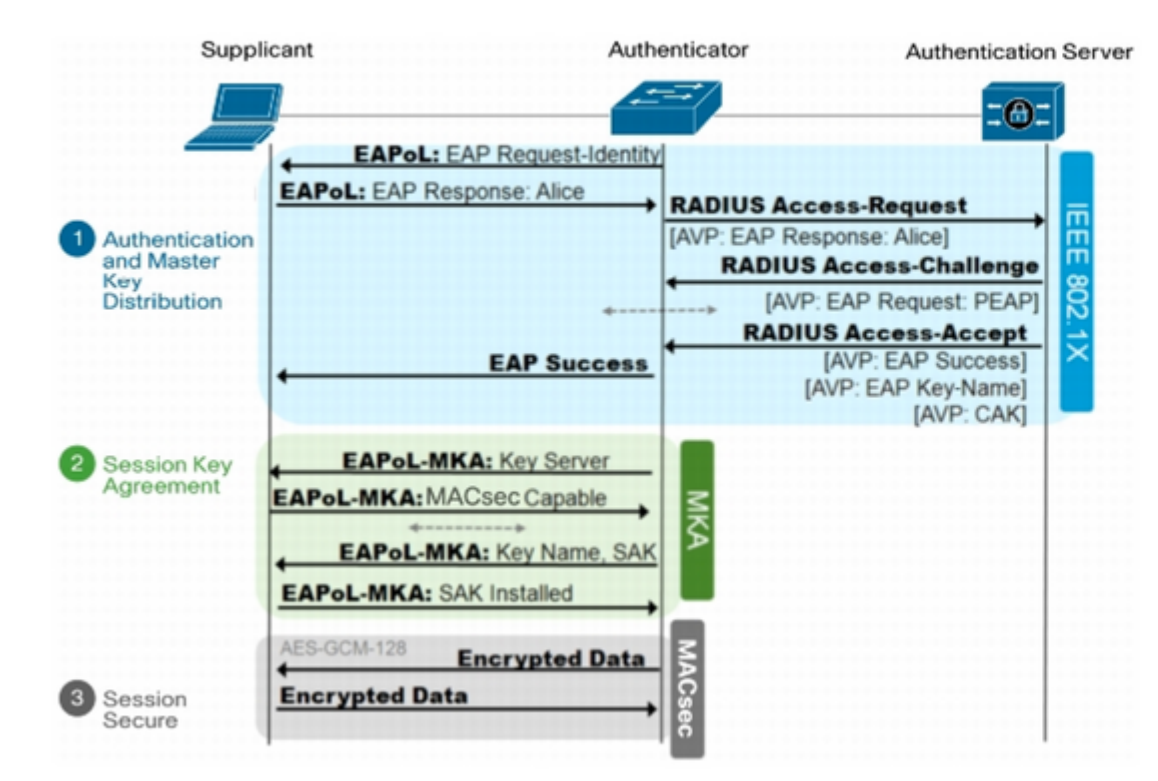

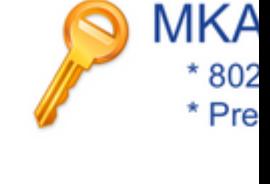

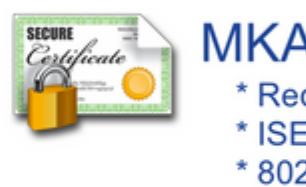

**MACsec op platform**

## Where is MACsec performed in Hardware? Applicable for UADP 2.0/3.0/Mini ASIC

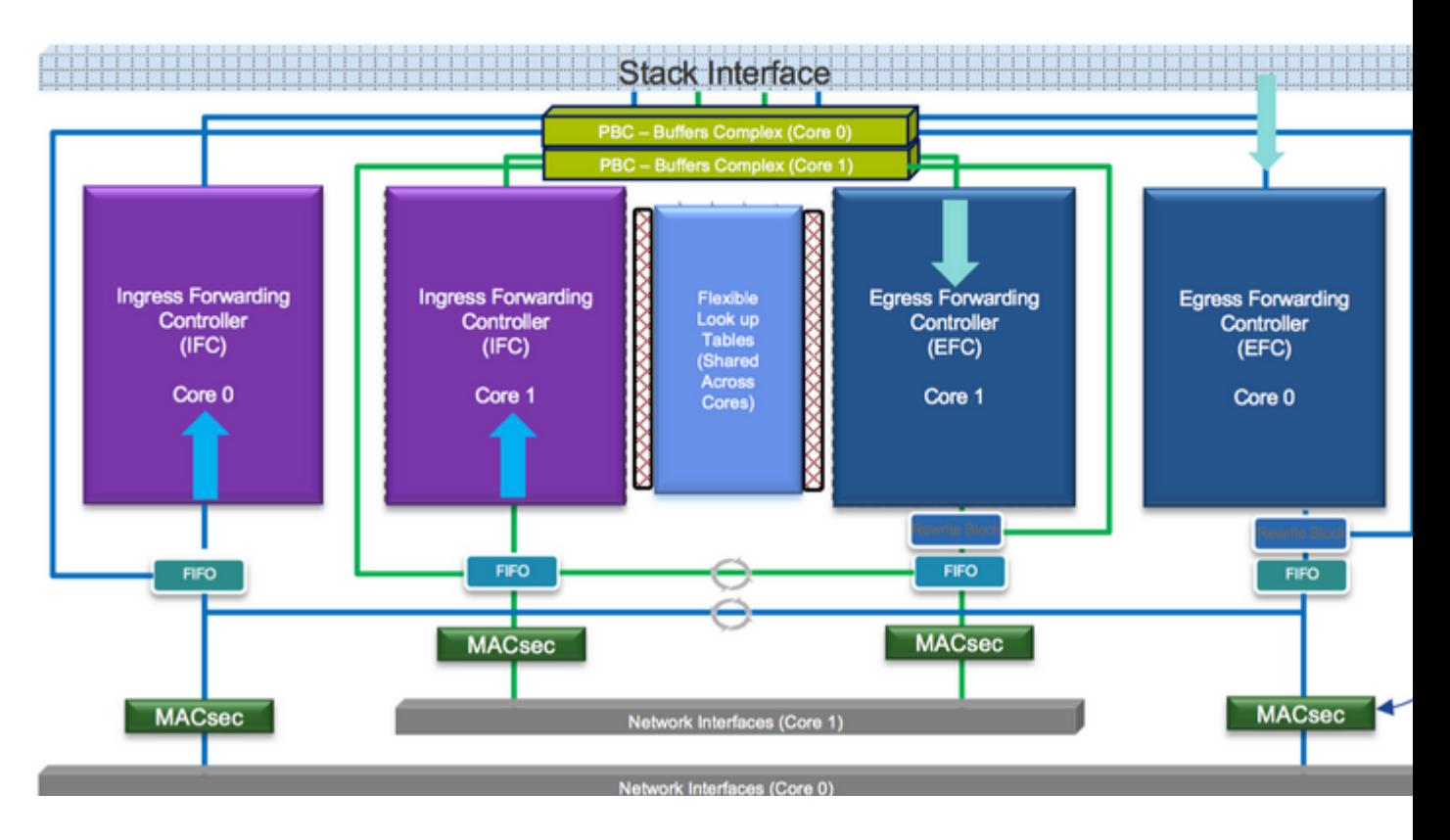

**Productcompatibiliteitstabel**

## **LAN MACsec Support per Platform**

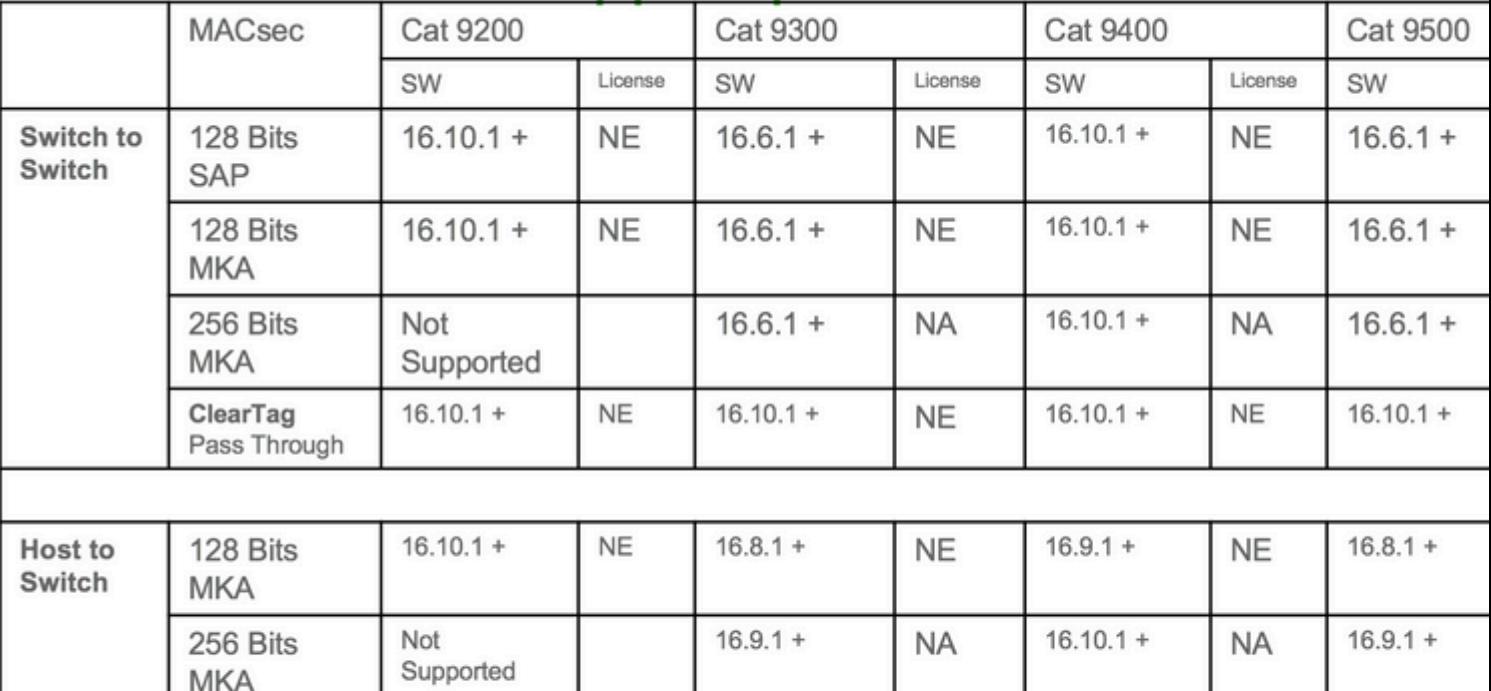

NE - Network Essentials. NA - Network Advantage.

C9300 Stackwise 480 / C9500 SWV High Availability is not supported for MACsec C9400 Sup 1XL-Y does not Support MACsec on any Supervisor ports .......C9400 Sup 1 and 1XL support MACsec for only for interfaces with speed 10/40 Gbps

# **LAN MACsec Performance Data**

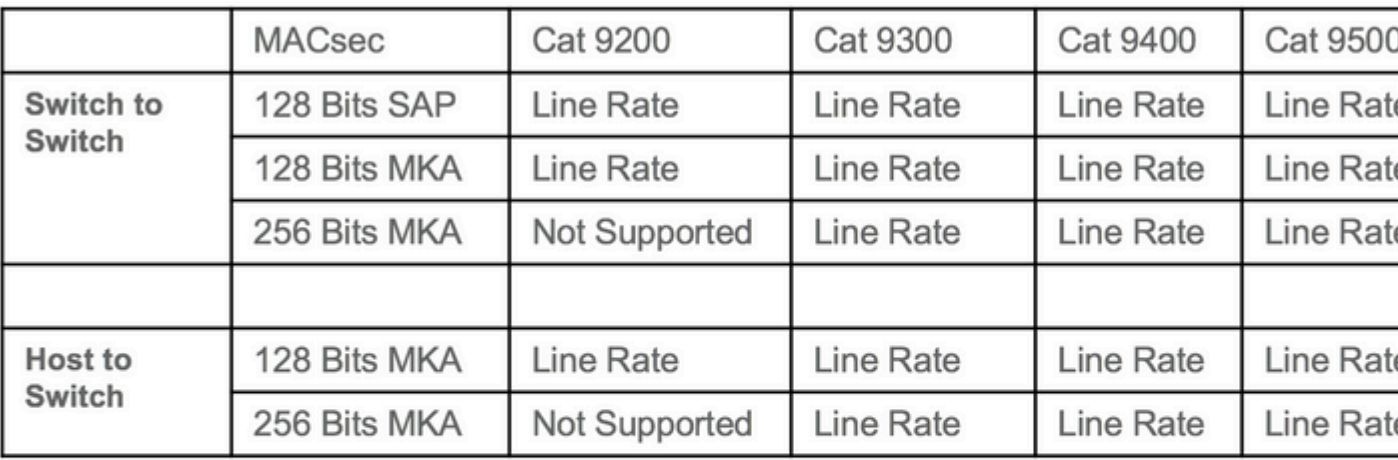

## C9400 Sup 1XL-Y does not Support MACsec on any Supervisor ports C9400 Sup 1 and 1XL support MACsec for only for interfaces with speed 10/4

NE - Network Essentials. NA - Network Advantage. Line rate is calculated with the additional MACsec header overhead

## **Gerelateerde informatie**

[Security Configuration Guide, Cisco IOS XE Gibraltar 16.12.x \(Catalyst 9300 Switches\)](/content/en/us/td/docs/switches/lan/catalyst9300/software/release/16-12/configuration_guide/sec/b_1612_sec_9300_cg/macsec_encryption.html)

#### Over deze vertaling

Cisco heeft dit document vertaald via een combinatie van machine- en menselijke technologie om onze gebruikers wereldwijd ondersteuningscontent te bieden in hun eigen taal. Houd er rekening mee dat zelfs de beste machinevertaling niet net zo nauwkeurig is als die van een professionele vertaler. Cisco Systems, Inc. is niet aansprakelijk voor de nauwkeurigheid van deze vertalingen en raadt aan altijd het oorspronkelijke Engelstalige document (link) te raadplegen.